<span id="page-0-0"></span>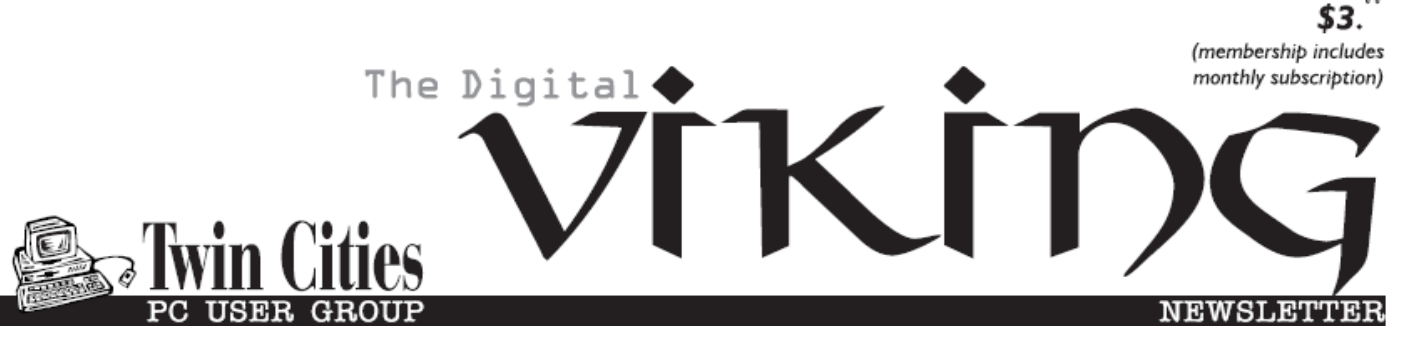

**Minneapolis & St. Paul, Minnesota USA • Vol. 37 No.10• Mas 2017**

*TC/PC Exists to Facilitate and Encourage the Cooperative Exchange of PC Knowledge and Information Across All Levels of Experience*

**May 2017**

**[Membership Information2](#page-1-0)**

**[Announcing True](#page-2-0)**

 **[Image New](#page-2-0)**

 **[Generation Products](#page-2-0) .3**

**Drones[...........................](#page-3-0)4 Nibblers[.........................](#page-5-0)6**

**[SIG Information](#page-9-0)...........10**

**[TC/PC Calendar.](#page-10-0).......... 11**

**[Lessons in Rental](#page-11-0)**

 **[Car Privacy](#page-11-0)...............12**

**[Interesting Internet](#page-13-0)**

 **Finds-[Mar & Apr](#page-13-0).......14**

**[Membership Application](#page-14-0) 15**

**[Maps to Events](#page-15-0) ...........16**

# **General Meeting Tuesday, May 9, 2017 7:00 PM**

# **Building the Raspberry Pi From a Kit**

**Presenter: Jack Ungerleider,**

**Summit Place 8505 Flying Cloud Drive Eden Prairie, MN 55344**

 The first Raspberry Pi was a low cost bare bones computer developed in Great Britain by the [Raspberry Pi Foundation](https://en.wikipedia.org/wiki/Raspberry_Pi_Foundation) to promote the teaching of basic [computer science](https://en.wikipedia.org/wiki/Computer_science) in schools and in [developing countries.](https://en.wikipedia.org/wiki/Developing_countries) However, computer geeks and hobbyists saw the attractiveness of such a simple device and began buying it up by the millions. The current kit sold is a much more sophisticated version but still retails for under \$100.

 Jack Ungerleider is going to walk us through building the Raspberry Pi from a kit and, if all goes as intended, the presentation will be recorded and will be available on our website.

 This should be a really interesting meeting, so don't miss it! 口

**TC/PC is a**

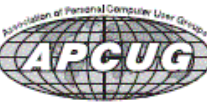

**Member of 24-Hour Information • [www.tcpc.com](http://www.tcpc.com) Application form inside back cover**

## <span id="page-1-0"></span>**The Digital Viking**

The Digital Viking is the *official monthly publication of the Twin Cities PC User Group, a 501(c)(3)organization and an all-volunteer organization dedicated to users of IBM-compatible computers. Subscriptions are included in membership. We welcome articles and reviews from members.* The Digital Viking is a *copyrighted publication and reproduction of any material is expressly prohibited without permission. Exception: other User Groups may use material if unaltered and credited.*

*Disclaimer: All opinions are those of the authors and do not necessarily represent the opinions of the TC/PC, its Board of Directors, Officers, or newsletter staff. TC/PC does not endorse, rate, or otherwise officially comment on products available; therefore, readers are cautioned to rely on the opinions presented herein exclusively at their own risk.* The Digital Viking, *its*  contributors, and staff assume no liability for damages arising out<br>of the publication or non-publication of any advertisement,<br>article, or other item. All refunds in full or in partial, for *advertising, membership or any other item shall be at the sole discretion of the Twin Cities PC User Group Board of Directors.*

## **Advertising**

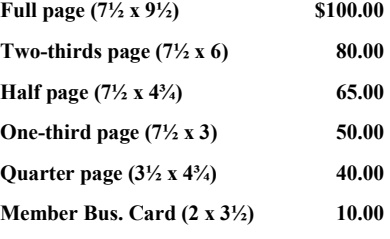

*Multiple insertion discounts available.*

Contact Sharon Walbran at:: SQWalbran@yahoo.com

Deadline for ad placement is the  $1<sup>st</sup>$  of the month prior to publication. All rates are per issue and for digital or camera-ready ads. Typesetting and other services are extra and must be requested in advance of submission deadlines.

Payment must accompany order unless other arrangements are made in advance. Place make checks payable to: **Twin Cities PC User Group**

## **TC/PC 2016-2017 Board of Directors**

Meets once or twice per year. All members welcome to attend. Visit www.tcpc.com for meeting details.

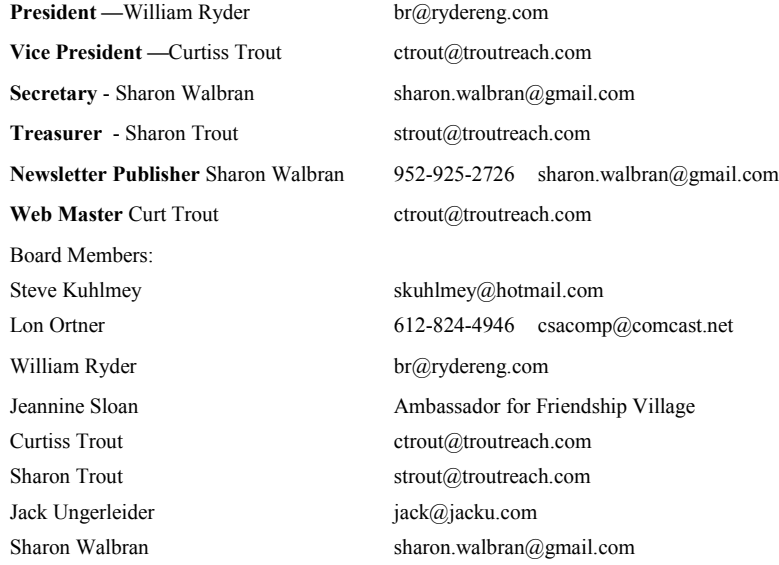

### **TC/PC Member Benefits**

**Product previews and demonstrations**

**Special Interest Groups Monthly Newsletter**

**Discounts on products and services**

**Contests and prizes**

### **Business Member Benefits**

**All of the above PLUS:**

**FREE ½ page ad on payment of each renewal**

**20% discount on all ads Placed in the** *Digital Viking* **Newsletter**

**Up to 5 newsletters mailed to your site (only a nominal cost for each additional 5 mailed)**

### **Newsletter Staff**

**Editor Sharon Walbran**

**Contributors:**

**Jeannine Sloan**

### <span id="page-2-0"></span>**Announcing True Image New Generation Product By Gene Barlow User Group Relations, gene@ugr7.com**

In August, Acronis announced two different licenses of their new True Image 2017 product -- True Image 2017 and True Image Subscription.

Earlier this year, Acronis announced a third type of license for True Image -- True Image New Generation Subscription. There are good reasons to consider using all of these licenses. As long as you understand what the differences are between them. The following should explain these differences. I have all three to offer you. You can pick which is best for you.

**True Image 2017** - This has been the most popular of our licensing options. It is very similar to the normal licensing options of True Image in the past. Here is a list of the main features offered:

- License a set of function in one annual product release
- May use License for more than one year
- Product function and updates are frozen after new release
- Discount price of License half the normal Acronis price
- No Acronis Cloud access with this license, only local backups
- Free Chat & Email Technical Support while product is current (up to 2 years)

**True Image Subscription** - This is a new licensing option now offered by Acronis. It is for a vear's use of the product and includes free upgrades to any new releases that occur in that year. Here is a list of the main features offered:

- License of True Image for one year from Registration
- License expires at the end of the year and must be renewed
- Includes free upgrades to any new True Image releases
- Priced slightly lower than the function license above

Discount prices we offer make this very affordable

- Includes 50GB of Cloud storage and local backup storage
- Free Phone, Chat, & Email technical support

**True Image New Generation Subscription** - This is the latest licensing option offered by Acronis. It is for a year's use of the product and includes many advanced options to make this the most powerful backup solution available. Here is a list of the main features offered:

- License of True Image for one year from Registration
- License expires at the end of the year and must be renewed
- Includes free upgrades to any new True Image releases
- Discount prices including many advanced options
- Includes ITB of Cloud storage and local backup storage
- Premium technical support (24 hours)
- Acronis Active Protection against Ransomware & Viruses
- Acronis Notary to ensure a backed up file's authenticity
- Acronis ASign to digitally sign authentic files

Select True Image 2017 if you want to use product more than one year. Product updates will not be available after first year, but no annual fees.

<span id="page-3-0"></span>Select True Image Subscription if you always want latest version. Small annual subscription fees will be charged. Access to the Acronis Cloud for backup storage and free phone support are added benefits.

Select True Image New Generation Subscription if you want all of the benefits of the True Image Subscription product plus the many advanced options offered at a bargain price.

### To order:

<http://www.ugr7.com/products.html>

Announcements - Acronis recently announced their most advanced version of True Image. With this latest announcement, they now offer three (3) different versions of their top rated backup utility.

Now you can tailor what features you need in a backup system for your computer system. We offer all three of these versions of True Image at half the normal list price. To order any of these True Image products, click on the button below and then select which product you wish to purchase. You will then be taken to a special web page that gives you more information about that version and the options you can order from us.

Better Prices: Each computer protected by True Image needs a separate license. Since most users have more than one computer in their household, each computer needs a backup license. To help our users protect all of their computers and still keep their software costs low, we have recently dropped the price of 3 licenses.

Our new discount price is buy 2 licenses at half the list price and we will give you a third license for free. Now everyone can afford to protect all of the computers in their household.

Match Acronis Specials: Acronis is getting more aggressive in offering special discounts on their products for a limited time. If you get a mailing from Acronis with a special price, send me a copy of the Acronis offer and I will match it for you. Since these offers are time limited, make sure you get to me as soon as the offer arrives. Once the offer expires, I cannot match it later.

[Go to Page 1](#page-0-0)

## **Drones**

### **By George Harding, Tucson Computer Society, [geogehardingsbd@earthlink.net](mailto:geogehardingsbd@earthlink.net)**

I am amazed at the rapid development of the drone industry and the uses to which drones are being put.

Here are a few of the uses so far:

- Package delivery: UPS has stated that their plan is substantially complete and will be introduced soon. It has limits for weight, distance delivery address.
- Weddings and other similar events: Drones make it easy to record events that are important to family and friends. Viewpoints can include those that an individual cannot do.
- News gathering: Many TV channels now use drones to access accident sites and other events of interest to a broadcast.
- Site inspection: Viewing construction as it is occurring is valuable to identify problems that may not otherwise be seen.
- Checking electric and other similar supports can be done with drones without the necessity of having a human climb up a tall tower to inspect.
- Agriculture: Drones are used to check field sizes, crop progress and limited spraying, without the dangers associated with crop duster planes.
- Police and Fire observation of sites: This saves the need for a human to be in danger.
- Security: Drones can inspect premises to identify risks that would be difficult for a human to do quickly and economyically.
- Safety: Australia has started using drones to survey beach areas for sharks.
- Photography: Drones can deliver video and photographs in high resolution of just about anything: Nature, colorful situations, traffic, events and more.

Search and rescue: Drones can access locations that are difficult or dangerous during severe storms, earthquakes, and hurricanes to find survivors and help with rescue.

With the FAA promulgation of Rule 107, individuals and business can operate drones with assurance that they will not run afoul of government oversight. Some of the rules are:

- Line of sight. The operator must keep the drone in sight at all times.
- Night operations not allowed.
- Maximum ground speed of 100mph and maximum altitude of 400 feet.
- Drone must be lighter than 55 pounds
- Operations in commercial airspace (airports, etc.) only with ATC permission.
- Preflight inspection of drone required.
- Remote pilot airman certificate required. Pilot aeronautical knowledge required, unless the operator of the drone already has a pilot license.
- Registration of drone required. Over 500,000 drones have been registered already.

Intel has made some interesting innovations in drone technology. They have available a ready-tofly drone that incorporates their Real Sense technology. It allows the drone to see conflicts ahead and move to avoid them. So, instead of flying into a tree, its drone can see the tree and maneuver around it to keep on track for the target. See intel.com/aero for more info.

Intel is also working on the ability to control more than one drone at a time. At "Interdrone 2016," a video was shown of a demonstration of controlling 100 drones at a time over the opera house in Sydney, Australia. It showed the drones circling around in what appeared to be a random pattern and ended with an oval of drones in the sky with "Intel" in blue drones in the center. Most amazing! The drone market is exploding as to usage. There are many uses today for drones, but the future will open up many more, things we have not even thought of today.  $\Box$ 

[Go to Page 1](#page-0-0)

<span id="page-5-0"></span>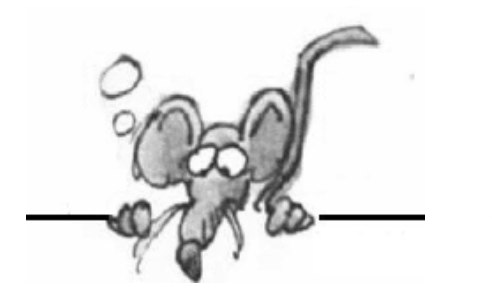

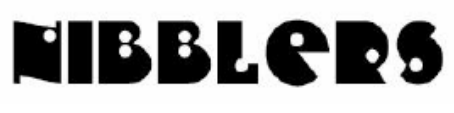

**By Jeannine Sloan**

## **How to Add a New User Account in Windows 10**

In Windows 10, you can allow family members to sign in to the PC by adding them as a child or adult account linked with your Microsoft family (aka: Family Safety). Family member accounts will use their Microsoft account, and can be either a standard user or administrator.

- **Option One:** To Add a Child Account to your Family in Settings
- **Option Two:** To Add an Adult Account to your Family in Settings
- **Option Three:** To Add a Local Account in Settings
- **Option Four:** To Add a Microsoft Account in Settings
- **Option Five:** To Add a Local Account or Microsoft Account in Local Users and Groups
- **Option Six:** To Add Other a Local Account or Microsoft Account in Command Prompt

## **The New Standard: Four Nines**

Software and hardware fail. It's unavoidable.

To help limit failure, though, IT organizations can invest exponentially more money to go from 99.9% availability to 99.99% availability, otherwise called three or four nines, respectively. Three nines availability translates to 8.76 hours of unplanned downtime a year vs. 52.26 minutes of downtime for four nines availability.

http://www.techrepublic.com/article/3-public-cloud-myths-highlighted-by-theamazon-s3-outage/#ftag=RSS56d97e7

## **Reinstall Windows 10 (And Fix Your Problems)**

Sometimes the problems are too widespread for a recovery, and you need a full wipe to remove corrupted data—or possibly to prepare a computer for resale. In this case, you can fully reinstall Windows 10 with a few quick steps. Read instructions here: http://www.digitaltrends.com/computing/how-to-reinstall-windows-10/4/

## **Back Up a Pc in 3 Easy Steps**

Back up your data files. That"s your first priority. Data files include documents, spreadsheets, photos, songs, videos, and email.

- 1. Choose cloud backup vs. external backup
- 2.Choose a backup program

3. Make an image backup of Windows itself**.** 

http://www.pcworld.com/article/2905400

## **This Is Your Brain on GPS Navigation**

Parts of the brain that are used to navigate and plan routes aren"t active when directions are fed to us. We"ve all come to rely on smartphones and in-car GPS systems to find our way in the world. But when we follow their directions, the parts of our brain usually used for navigation appear to sit idle. https:// www.technologyreview.com/s/603951a

## **Ransomware Is Being Hidden Inside Attachments of Attachments**

If a document gets opened by Microsoft Word then asks you to enable editing it"s likely a social engineering attack trying to get you to enable a VBA macro. When you say yes to enable editing, the VBA macro runs, then downloads and runs the ransomware.

http://lifehacker.com/ransomware-is-being-hidden-inside-attachments-of-attach-1794610034

## **Remember Where You Parked**

Google Maps for Android and iOS will not only help you get where you"re going, but it"ll help you remember where you parked once you"ve arrived. Instructions and additional hints are on this site:

[https://www.blog.google/products/maps/remember-where-you-parked-google](https://www.blog.google/products/maps/remember-where-you-parked-google-maps/)[maps/](https://www.blog.google/products/maps/remember-where-you-parked-google-maps/)

## **Find a Lost Android Phone**

Go to: <https://www.google..com/android/devicemanager>

Log in and follow the on-screen instructions. The result for my phone:

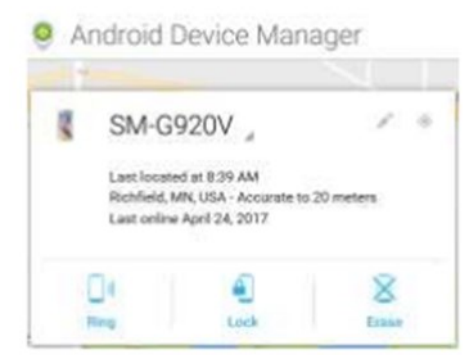

Instructions for other phone brands can be found here:

<http://www.digitaltrends.com/mobile/how-to-track-a-cell-phone/>

## **Windows 10 Command Prompt tools**

Windows 10 packs a slew of nifty new command-line features, including— hallelujah! the ability to copy and paste inside the command prompt with Crtl  $+$  C and Crtl  $+$  V.

To activate the goodies, open the command prompt. Right-click its title bar, then select Properties. You can find and enable the new features under the Edit Options section of the Options tab. [http://www.pcworld.com/article/2875600/windows/windows-10-the-best-tips](http://www.pcworld.com/article/2875600/windows/windows-10-the-best-tips-tricks-and-tweaks.html)[tricks-and-tweaks.html](http://www.pcworld.com/article/2875600/windows/windows-10-the-best-tips-tricks-and-tweaks.html)

## **Which version of Windows**

In the search box on the taskbar, type winver and then press Enter. This opens the About Windows dialog box, where you'll see the version of Windows 10 that's running on your device.

## **#Soil Your Undies**

There"s an easy way to test whether your garden soil has a healthy population of bacteria, worms, and more: bury a pair of 100 percent cotton underwear, and wait two months. The Soil Conservation Council of Canada rolled out the idea recently, for National Soil Conservation Week. To join in, dig an underwear-sized hole about six inches deep, lay the undies flat, and cover them over with dirt. If you leave the waistband sticking out of the ground, that makes it easier to find at the end of the experiment. You can also mark your experiment with a flag. If the undies don"t disintegrate in two months, add some compost, manure, or fertilizer to improve your soil.

## **Battery Custodian**

To become a good custodian, you must understand the basic needs of a battery. Just as a person"s life expectancy cannot be predicted at birth, neither can we date stamp a battery. Some packs live to a great old age while others die young. Incorrect charging, harsh discharge loads and exposure to heat are the battery"s worst enemies. Although there are ways to protect a battery, the ideal situation is not always attainable. This chapter discusses how to get the most from our batteries. http://batteryuniversity.com/learn/article/how\_to\_prime\_batteries

## **Full Screen Mode in Windows Edge Browser**

Edge"s Full screen mode keyboard shortcut: Shift-Windows-Enter key This full-screen key combo works for any Universal Windows Platform (UWP) app, or Windows 10 app as they"re commonly called. While the effect varies by app depending on how many user interface elements have been implemented, it seems to work for Edge much like hitting F11 works for Chrome. And in fact, there"s even the added bonus of a small set of buttons that pop up if you mouse into the corner to minimize or close the app or leave full-screen mode.

http://tinyurl.com/kphhkfd

## **Assign Drive Letter in Windows 10**

When you connect a new drive to your PC, Windows automatically assigns the next available letter after C, which is normally used for your system drive. So an external hard drive or USB thumb drive could end up as D, E, F or whatever, depending on how many drive letters are already being used.

But you many have a reason to assign your own drive letter. If so, here is how to do it in Windows 10:

First, ensure that the drive you are re-lettering isn't in use and that no files from that drive are open, then:

- Right click on the Start button
- Click Disk Management to open the Disk Management console
- Right-click the volume that has the drive letter you want to change
- Click Change Drive Letter And Paths
- Click the Change button

• Choose from a list of available drive letters. (Don't use A or B, which have historically been reserved for floppy drives and can sometime confuse older software.)

- Click Ok
- Click Yes if a popup windows appears asking if you really want to do this.
- Close the Disk Management console
- You may need to restart your machine for the change to take effect, but once you do the drive will use the new letter.

Tip from Ed Bott at TechRepublic

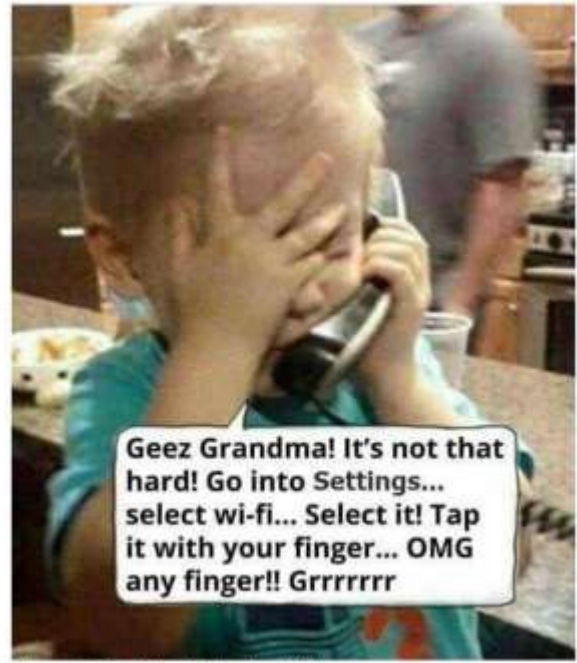

Figure 1 Contributed by Lori Johnson

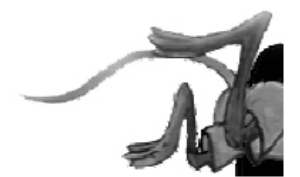

[Go to Page 1](#page-0-0)

# <span id="page-9-0"></span>**Special Interest Groups (SIGs)**

**w Work phone h Home phone c Cell phone \* Meets at an alternate location**

**Most SIGs will meet at Edina Executive Plaza, Conference Room #102, 5200 Willson Road, Edina, MN Confirm with a SIG group if they meet elsewhere. For more info contact the SIG Leader(s) listed here.**

#### **Board of Directors\***

All members are welcome! Check www.tcpc.com for location. **Selected Saturday mornings**

#### **Linux on Saturday**

This is for the Linux newbie and those trying to come over from Microsoft to a different operating system. **First Saturday @ 9 AM-Noon Note: No Meetings June-August**

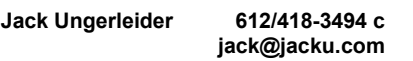

#### **Tech Topics**

**Technical presentation/discussion on various technical topics from the following areas:** 

- **Web/Internet**
- **Mobile Devices and Apps**
- **Playing with Programming**
- **DIY (3D Printing, R-Pi, other hobby electronics, etc.)**

#### **Second Tuesday @ 6:00-7:00 PM Every month Right before the general meeting.**

**Jack Ungerleider 612/418-3494 c jack@jacku.com**

#### Directions to **Summit Place** for **General Meetings**:

Proceed to Eden Prairie Center Flying Cloud Drive . [Flying Cloud Drive runs along the West side of the Eden Prairie Center.] Once you have driven past Eden Prairie Center (on the left) along Flying Cloud Drive you will come to a stop light at Prairie Center Drive. The next intersection with a stop light and left turn lane is Fountain Place. Turn left at Fountain Place and go straight into the parking lot. Turn left again to the first covered entry way of Summit Place. There is plenty of parking in the large parking lot in front of the first Summit Place covered entry way. When you enter the door at the first covered entry way, ask to be directed to the Performance Room for the TC/PC meeting. For a map of more detailed directions and *info on Web SIG and Board meeting*, check the TC/PC website.

**Microsoft Access**

All levels. Presentations by expert developers within the group and by MS reps.

**Third Saturday 9:00 AM—Noon Note: No Meetings June-August**

**Steve Kuhlmey 952/934-8492 skuhlmey@hotmail.com**

#### **Microsoft Office**

Addresses the use, integration, and nuances of the Microsoft Office applications. **Combined with Systems on Saturday Third Saturday of the Month 9:00 AM—Noon Note: No Meetings June-August**

**Steve Kuhlmey 952/934-8492 skuhlmey@hotmail.com**

#### **Get SIG announcements!** *Link from [www.tcpc.com](http://www.tcpc.com)*

Directions to **Edina Executive Plaza**  for **Systems on Saturday, Access, Word and Picture Perfect SIGs**: Take Highway 100 to the 50th Street/Vernon exit. [If you have come from the north, cross back over Highway 100 to the east side.] Take the first right and go past Perkins [The golf course will be on your left.] and continue on the east frontage road (Willson Road) to the next building—5200 . There is ample parking in the building's lot. Conference Room  $#102$  is on 1st flo $\phi$ 

# Help yourself by helping others!

# Join the team & share your knowledge with others.

**Contact TC/PC at [www.tcpc.com](http://www.tcpc.com)**

<span id="page-10-0"></span>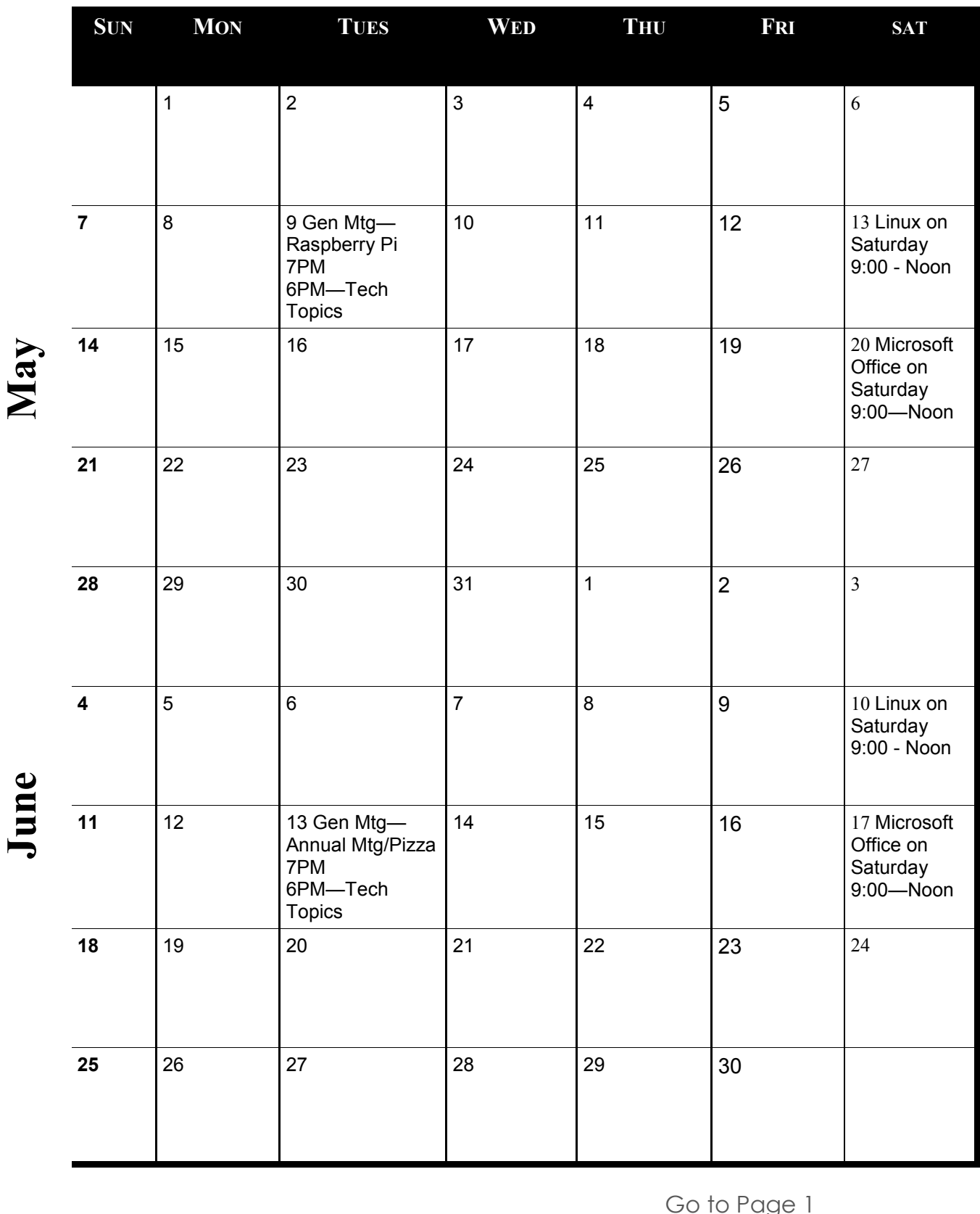

Meetings start at 7:00 PM (9:00 AM on Saturday) unless otherwise noted. \*Meets at Edina Executive Plaza. **Meetings start at 7:00 PM (9:00 AM on Saturday) unless otherwise noted. \*Meets at Edina Executive Plaza.**

### <span id="page-11-0"></span>**Lessons in Rental Car Privacy By Geof Goodrum, Potomac Area Technology and Computer Society November 2016 Issue, PATACS Posts www.patacs.org Director1 (at) patacs.org**

*[This article has been obtained from APCUG PUSH/Articles2Go with permission to reprint by non-profit, or other user groups with credit given to the author, the publication and the user group. A copy of this newsletter has been sent to the author, or editor.]*

Have you used a GPS navigation unit or a hands-free phone Bluetooth connection in a rental vehicle? If so, did you remember to clear your information from the vehicle before you returned the car? It"s not terribly surprising that many people don"t.

Below are a couple of photos that I took of the video panel from a relatively new (6,500 miles) Toyota Corolla rental. The first shows a list of phones that previous drivers paired with the car"s built-in Bluetooth feature. The second photo shows an example from one of the listed phones, giving the owner"s phone number and the unique device address of the phone (partially blurred to protect the guilty). The car"s system also keeps the call history, and I have seen complete contact lists stored on some vehicles.

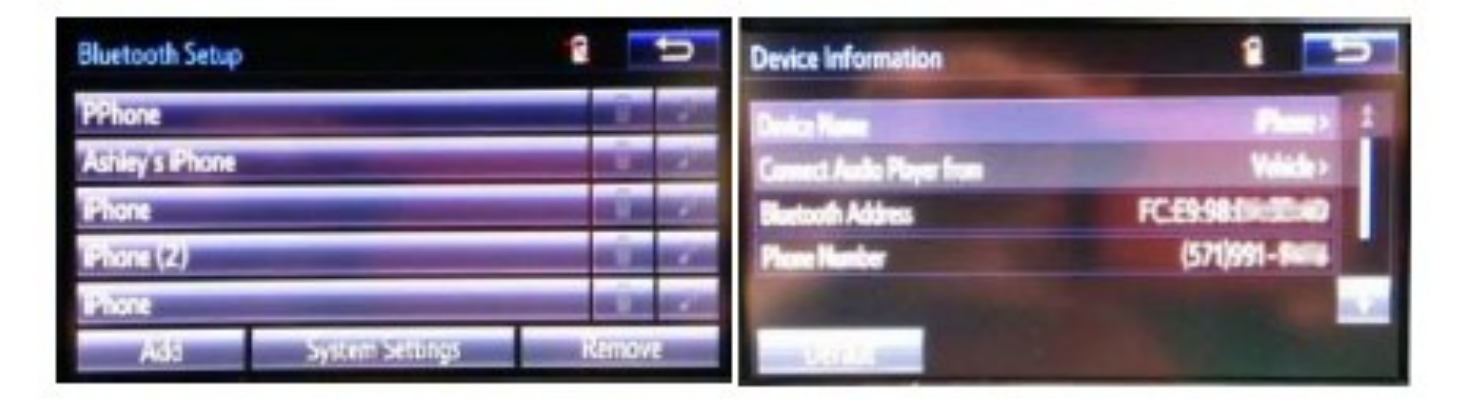

GPS navigation units, built-in and portable, also keep a history of locations searched for and visited. Very convenient, but probably not information you want to share with the next renter of the vehicle.

Wouldn"t it be entertaining to give a previous renter a call and have a chat with them about places they went and people they know? How would you like to get that call from a complete stranger?

If you use these features, take some time to clear the system memory when you return the vehicle. The rental company is not going to do this for you. In the case of the Toyota Corolla that I rented, I removed individual phones from the phone list, but also found and used a system reset option to remove all private data from the system (which also removed the preset radio settings).

Don"t forget that this also applies to any other vehicle that you use, such as a personal vehicle you borrow, lend, tradein or sell.  $\blacksquare$ 

## **Interesting Internet Finds Steve Costello, Boca Raton Computer Society**

**[editor@brcs.org,](mailto:editor@brcs.org) <http://ctublog.sefcug.com/>**

In the course of going through the more than 300 RSS feeds, I often run across things that I think might be of interest to other user group members. The following are some items I found interesting during the month of March 2017.

### *The Best Ways to Scan a Document Using Your Phone or Tablet*

**[https://www.howtogeek.com/209951/the-best-ways-to-scan-a-document-using-your](https://www.howtogeek.com/209951/the-best-ways-to-scan-a-document-using-your-phone-or-tablet/)[phone-or-tablet/](https://www.howtogeek.com/209951/the-best-ways-to-scan-a-document-using-your-phone-or-tablet/)**

Not everyone has a scanner, but most have a smartphone or tablet with a camera. This post talks about ways to scan with Android or iPhone/iPad. Check it out so you will always have a way to scan available.

### *Megabits vs. Megabytes: What's the Difference?*

**<https://www.maketecheasier.com/megabits-vs-megabytes-whats-the-difference/>** These terms are similar sounding, but very different. If you don't know the difference you will have problems deciding what speeds you are connecting with. Read this post and remember the differences.

### *What is ethical hacking?*

**<http://www.computersciencezone.org/what-is-ethical-hacking/>**

I have been hearing about ethical hacking lately, and this post has a great explanation of what that means.

### *[HOWTO] Fix Chrome Annoyances*

### **[http://askbobrankin.com/howto\\_fix\\_chrome\\_annoyances.html](http://askbobrankin.com/howto_fix_chrome_annoyances.html)**

I use Google Chrome the most of the several browsers on my machine. There are a few annoyance with using Chrome, and Bob explains how to fix some of them. If you use Chrome primarily, you should check this post out.

### *No, Evil Hackers Aren't After You*

### **<http://fossforce.com/2017/03/no-evil-hackers-arent/>**

An opinion piece about the recent NSA and other government alphabet security news. I actually agree with most of what is said, but still use a VPN, even though the idea that any of my information would be wanted by others is not likely.

### *How to Fix Android Brightness Problems*

### **<http://joyofandroid.com/fix-android-brightness-problems/>**

Have an Android that is having brightness problems? If so, this post might have a solution for you. Not everything in this post will apply to your phone, as there are so many different systems, but one of them should work for you. \*\*\*\*\*\*\*\*\*\*

<span id="page-13-0"></span>The following are some items I found interesting during the month of April 2017.

### *4 of the Best Alternate DNS Services You Should Use* **<https://www.maketecheasier.com/best-alternate-dns-services/>**

If you use the DNS (Domain Name System) server provided by your ISP (Internet Service Provider), you should read this post and start using an alternate DNS server. (I use OpenDNS as mine for years.)

*Most ID Theft Victims Don'T Need A Police Report*

**<https://www.consumer.ftc.gov/blog/most-id-theft-victims-dont-need-police-report>** Check out this post from the Federal Trade Commission, and learn about reporting identity theft with https://identitytheft.gov/. They are streamlining the process so that you no longer need a police report in most cases. The post also outlines the process and when you need to have the police report in those other cases.

### *Kindle Collections – How to Organize Your Kindle Books Easily* **<http://www.wonderoftech.com/kindle-collections-books/>**

Those who know me know that I am an avid reader. I have hundreds of books on my Kindle. Before working with Kindle Collections, it was hard to find what I wanted to read next. Now, they are organized by genre, and whether read, unread, or abandoned. (Yes, I sometimes just can not get into a book for some reason.) Check out this post to find out how to easily organize your Kindle books.

### *Delete Destinations From Toyota Navigation System?*

**<https://www.askdavetaylor.com/delete-destinations-toyota-navigation-system/>**

If you travel a lot and use rental cars, you should clear your information from the navigation system. This post explains how to do that with the Toyota navigation system, but they should all be similar.

*Is Leaving Your Laptop Always Plugged In A Good Idea?* **<http://www.guidingtech.com/66018/keep-laptop-plugged-in/>** This is a question that keeps coming up. This post does not have a definitive answer, but it

does give pros and cons for either option.

*What Kind of Extension Cord Should I Use?* **<https://www.howtogeek.com/303848/what-kind-of-extension-cord-should-i-use/>** Check out this post, and then use the correct extension cord for the purpose. \*\*\*\*\*\*\*\*\*\*

Most Fridays, more interesting finds will be posted on the *Computers, Technology, and User Groups Blog*:

**<http://ctublog.sefcug.com/tag/interesting-internet-finds/>**

The posts are under Creative Commons licensing.

[Go to Page 1](#page-0-0)

<span id="page-14-0"></span>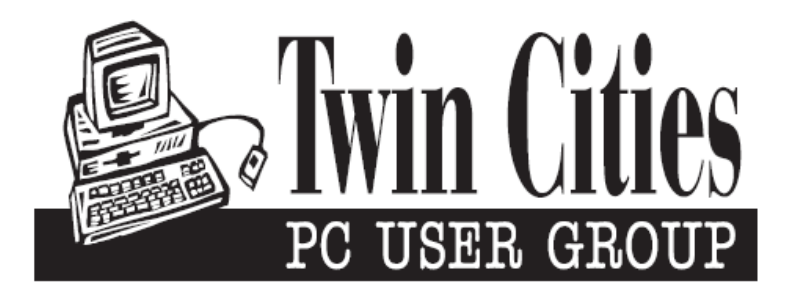

## **You have just read an issue of The Digital Viking.**

### *Would you like to receive this delivered directly to your email or business each month?*

As a member of TC/PC, the Twin Cities Personal Computer Group, one of the benefits is reading this monthly publication at www.tcpc.com..

As a member of TC/PC, you may attend any or all of the monthly Special Interest Group (SIG) meetings and be eligible for software drawings. The small membership fee also includes access to real-live people with answers via our helplines, discounts, and various other perks.

Does membership in this group sound like a good way to increase your computer knowledge?

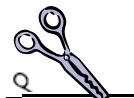

It's easy to do! Simply fill in the form below and mail it to the address shown. (If you use the form in this issue, you will receive an extra month for joining now.)

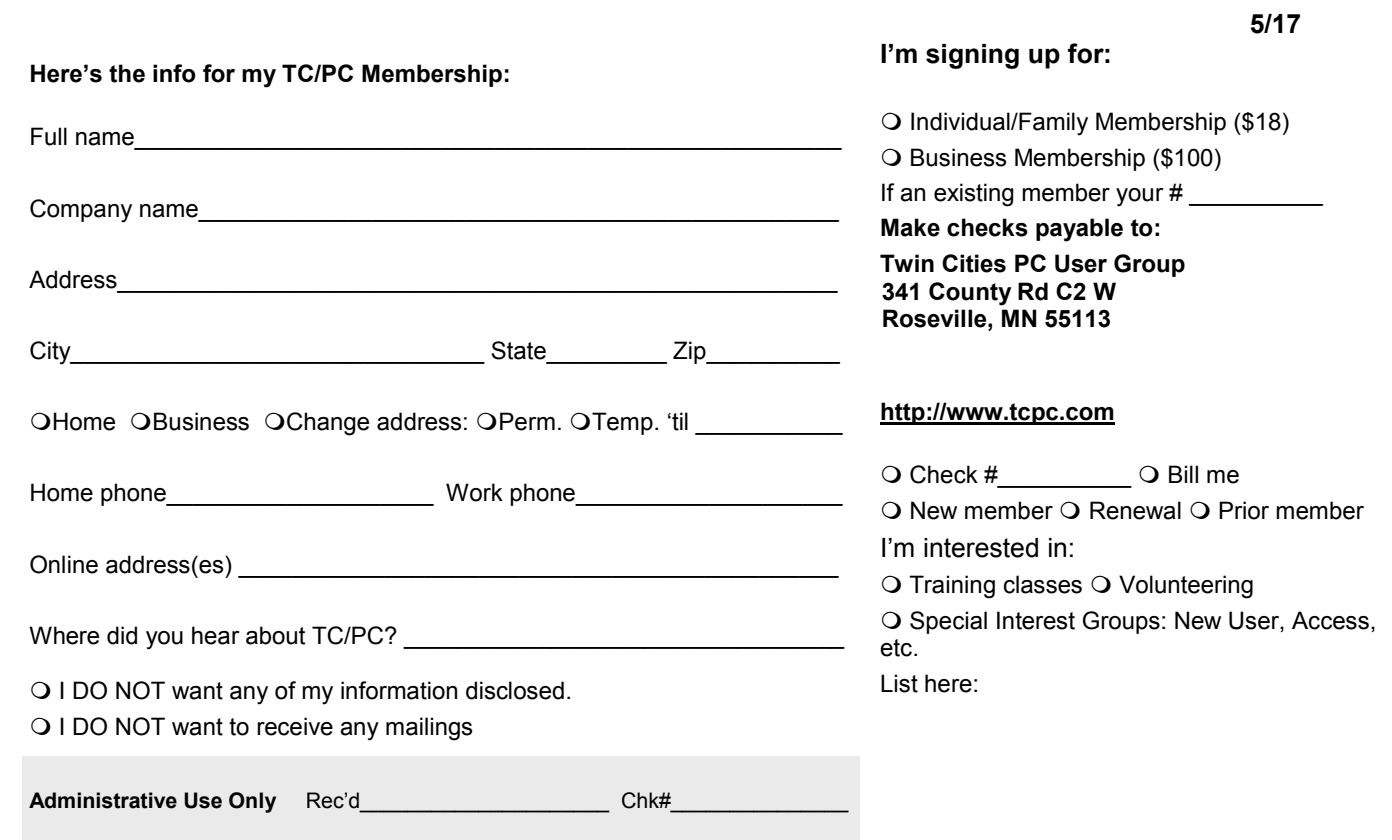

<span id="page-15-0"></span>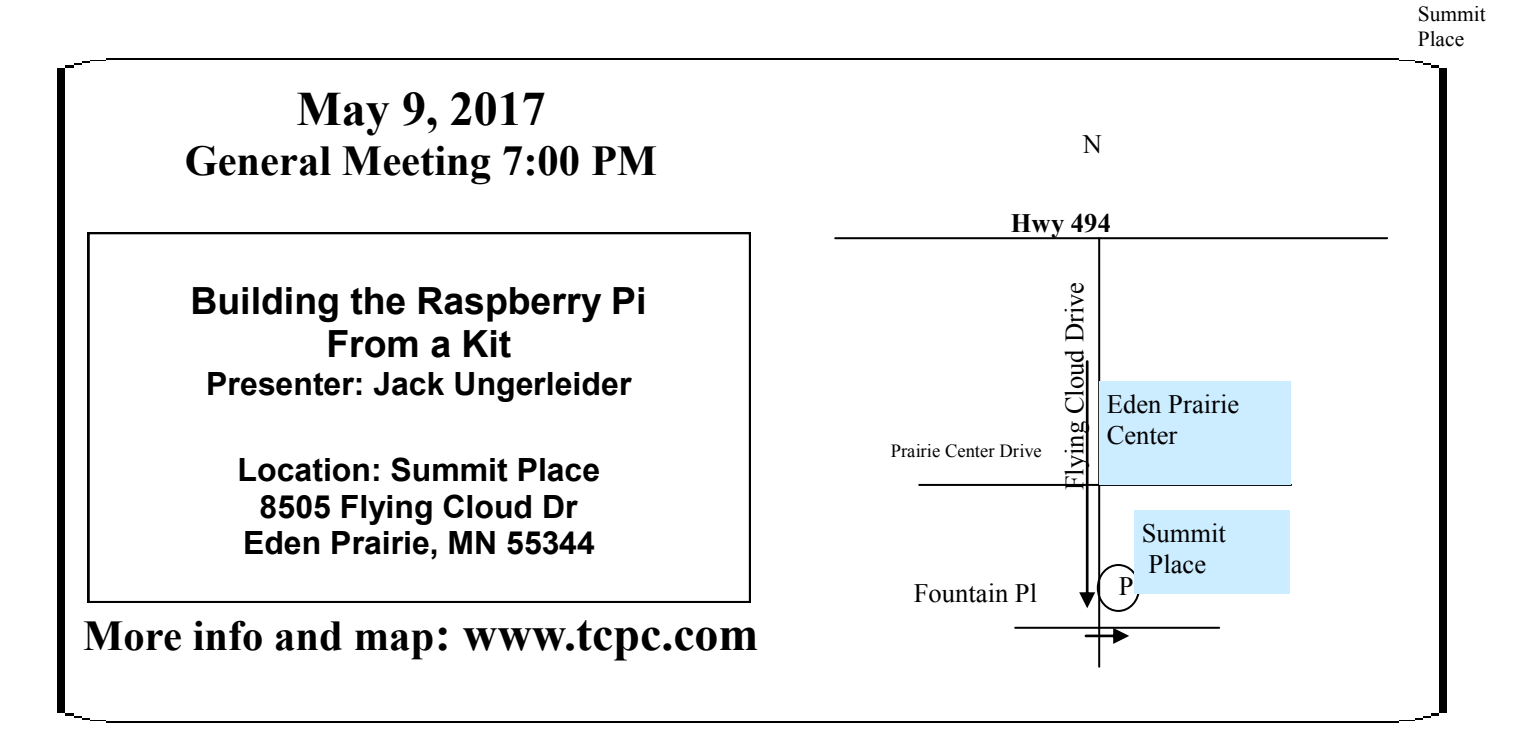

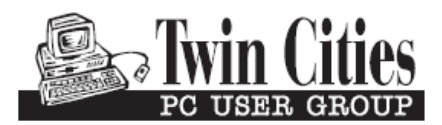

**341 County Rd C2 W Roseville, MN 55113**

FIRST CLASS MAIL